PDF SHARE FORMS Online, Offline, OnDemand PDF forms and SharePoint are better together

# Creating a folder in a library and submitting a form

Product: PDF Share Forms Enterprise for SharePoint 2010 and PDF Share Forms Enterprise for SharePoint 2013

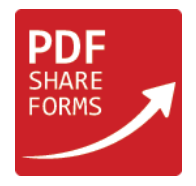

## Content

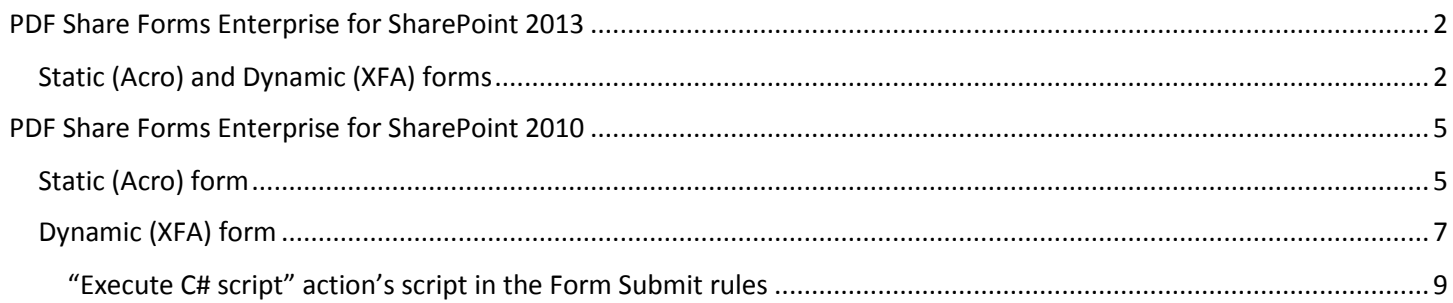

This guide shows how to create a folder with a user-selected name and submit a form into this folder. Method contains server-side and client-side scripting.

# <span id="page-1-0"></span>PDF Share Forms Enterprise for SharePoint 2013

## <span id="page-1-1"></span>Static (Acro) and Dynamic (XFA) forms

This approach works both for static and dynamic forms.

## **Step 1**. Template

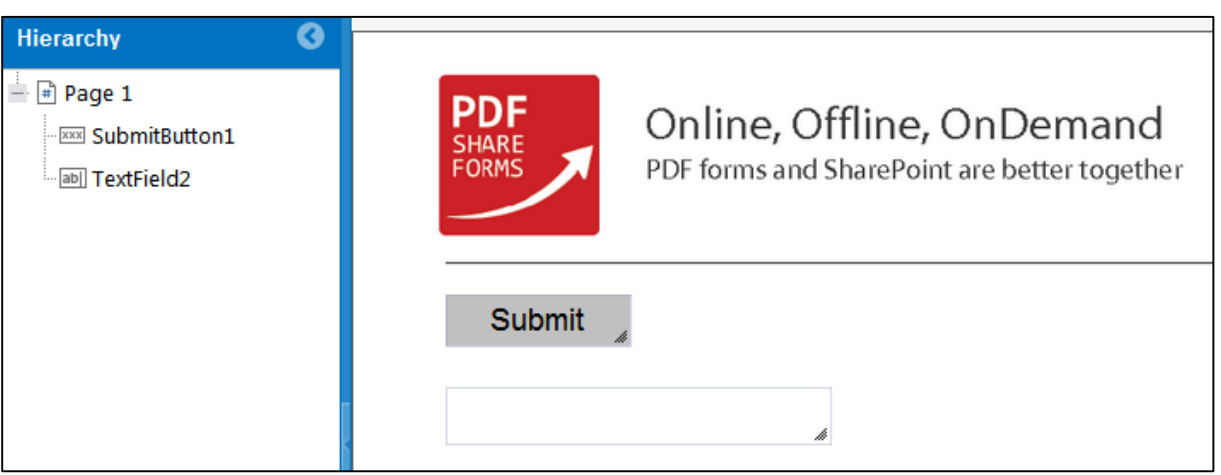

- $\blacktriangleright$  "Submit" button for form submitting;
- **T** "TextField2" value from this field is used to set a name of the target folder.

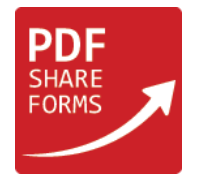

**Step 2.** Add "Execute C# script" action before "Save Form" action in Form Submit rules. Navigate to **Developer → Form Submit**

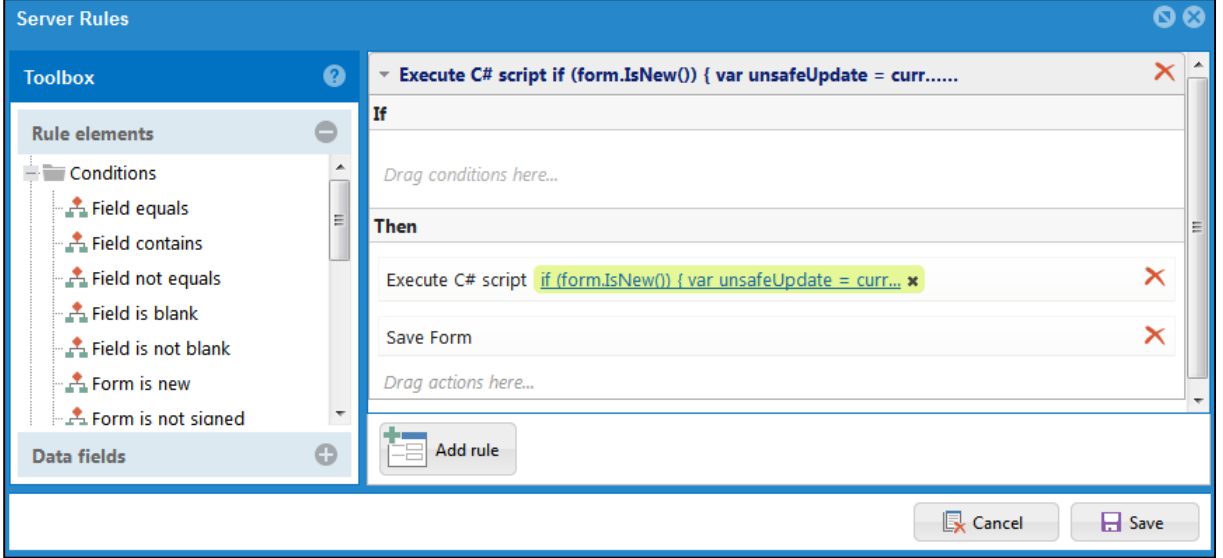

### **Script**

```
if (form.IsNew()) {
     var unsafeUpdate = currentWeb.AllowUnsafeUpdates;
      currentWeb.AllowUnsafeUpdates = true;
     var folderName = data.resolveNode("TextField2").Value;
     var getExisting = 
currentWeb.GetFolder(String.Format("{0}/YourListName/"+data.resolveNode("TextField2").Value, 
currentWeb.Url)); //this line of code searches for a folder by its name
\gamma. If the folder does not exist then a new folder is created and the form will be submitted into it
     if(!getExisting.Exists){
       SPList list = currentWeb.Lists["YourListName"];//list name should be specified for a proper 
case
       SPListItem folder = list.AddItem(list.RootFolder.ServerRelativeUrl, 
SPFileSystemObjectType.Folder, folderName);
       folder.Update();
       data.GetSystemField("FolderID").Value= folder.UniqueId.ToString();
     }
//if the folder exists then the form issubmitted into it
     else data.GetSystemField("FolderID").Value= getExisting.UniqueId.ToString();
     currentWeb.AllowUnsafeUpdates = unsafeUpdate;
}
//sets redirection to created folder
data.GetSystemField("RedirectURL").Value = 
String.Format("{0}/YourListName/"+data.resolveNode("TextField2").Value, currentWeb.Url);
```
This script checks if the folder with the name that is taken form "TextField2" already exists. If the folder exists then the form will be submitted to this folder. If the folder does not exist, then a new folder is created and the form will be submitted into it. In addition, user is redirected to submission folder.

**Step 3.** Deploy template.

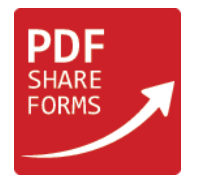

## **Step 4.** Open new form and add value to "TextField2".

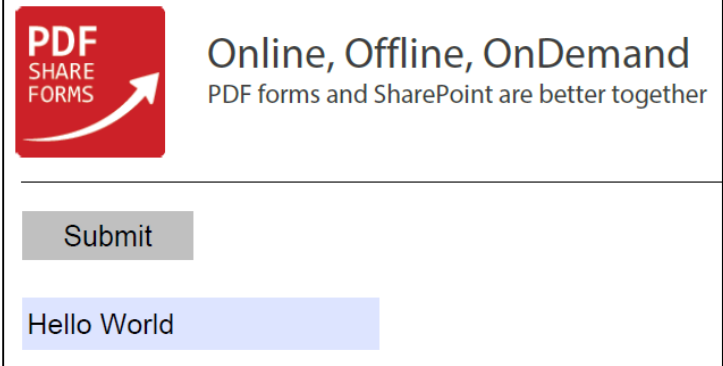

Click submit.

## **Step 4.1** New folder named "Hello World" is created and the form is submitted into this folder

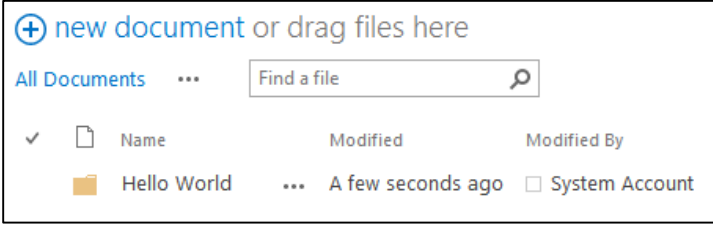

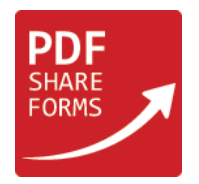

## <span id="page-4-0"></span>PDF Share Forms Enterprise for SharePoint 2010

## <span id="page-4-1"></span>Static (Acro) form

**Step 1**. Template

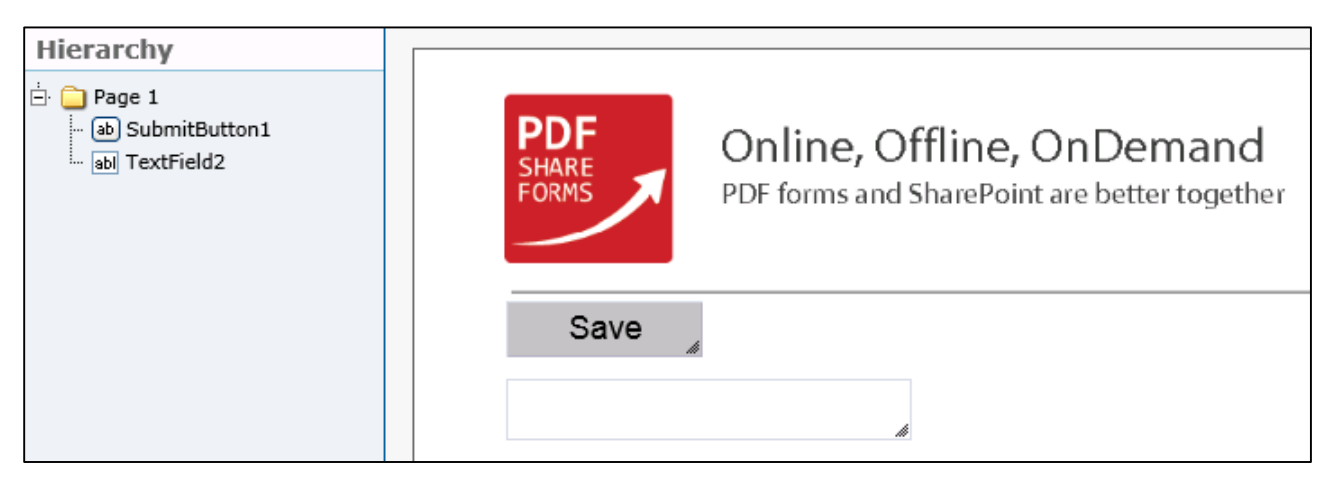

 $\blacksquare$  "SubmitButton1" – button for form submitting;

**T** "TextField2" – value from this field is used to set a name of the target folder.

<span id="page-4-2"></span>**Step 2.** Add "Execute C# script" action before the "Save Form" action in Form Submit rules. Navigate to **Developer → Form Submit**

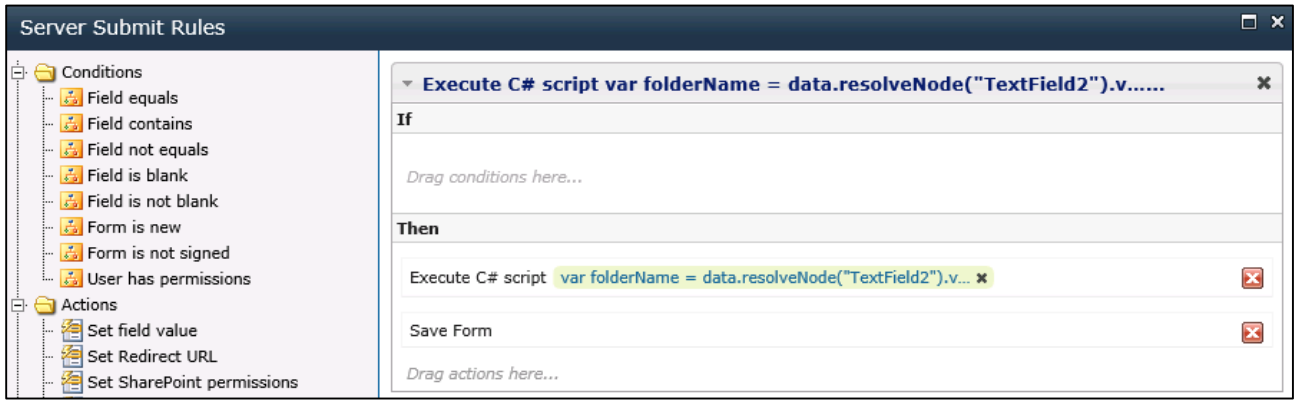

## **[Script](#page-8-0)**

↗

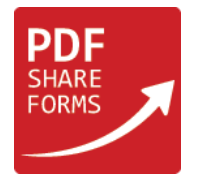

**Step 3.** Add "JavaScript action" to the submit button. Choose the button and navigate to **PDF Form Tools → Properties → Actions →** place "JavaScript action" above "Submit to SharePoint" action.

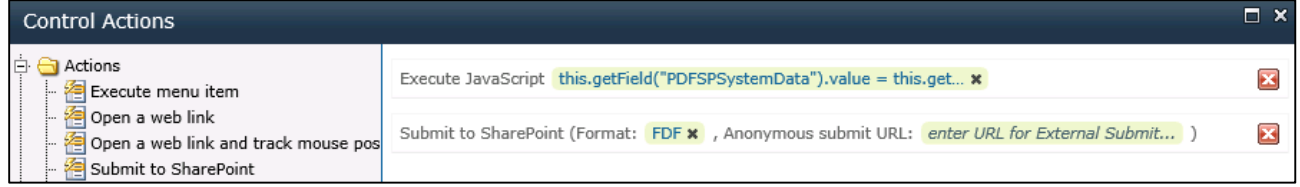

#### **Script**

```
this.getField("PDFSPSystemData").value = 
this.getField("PDFSPSystemData").valueAsString.replace("\\\"RootFolder\\\":\\\"/YourRootFolder\\\"
","\\\"RootFolder\\\":\\\"/YourRootFolder/"+this.getField("TextField2").value+"\\\"");
```
This code changes submit URL to save form into newly created folder.

**NOTE**: "**YourRootFolder**" is a part of your site`s library URL. For example: /sites/demo/Guides

**Step 4.** Deploy the template.

**Step 5.** Create a new form and fill in the "TextField2".

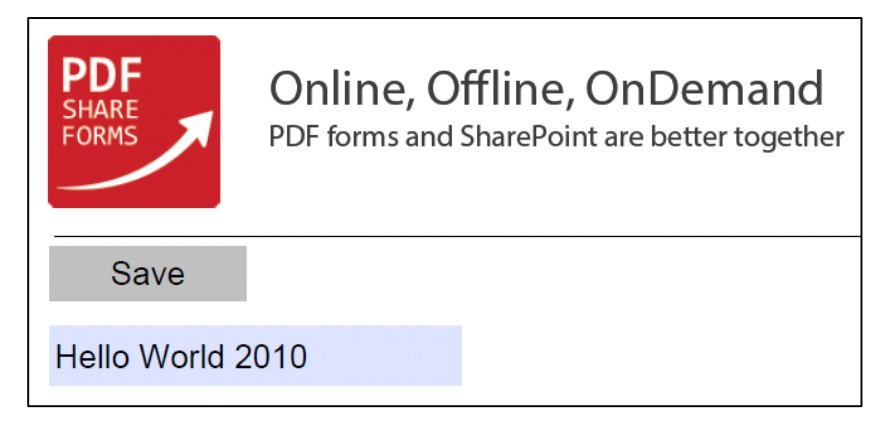

Submit the form.

**Step 6.** New folder is created and form is submitted into it

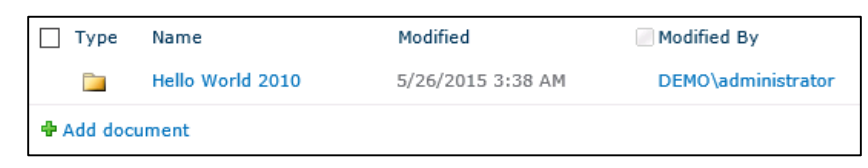

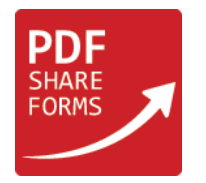

## <span id="page-6-0"></span>Dynamic (XFA) form

#### **Step 1**. Create template

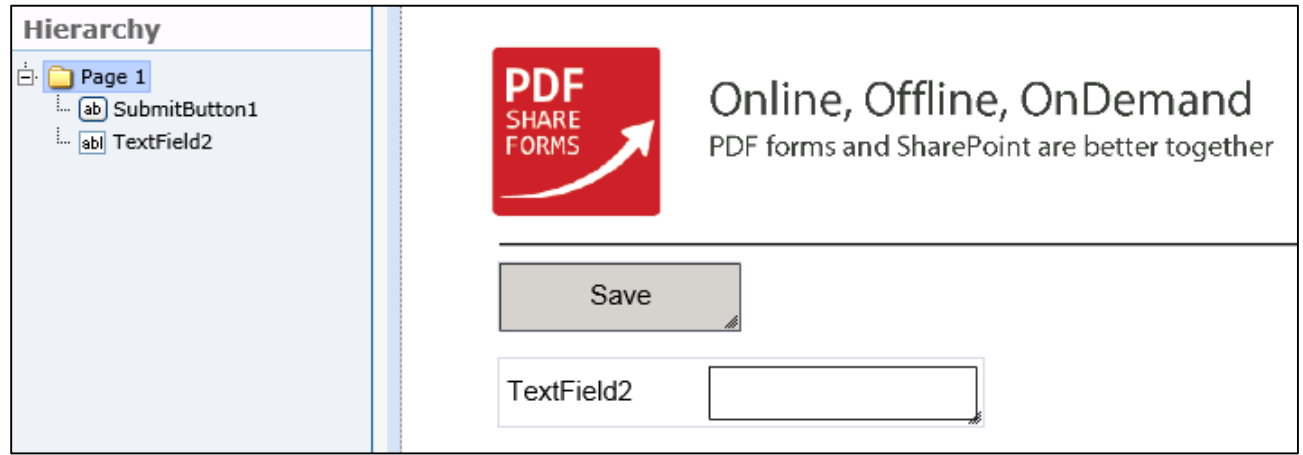

 $\blacksquare$  "SubmitButton1" – button for form submitting;

**T** "TextField2" – value from this field is used to set the name of a target folder.

<span id="page-6-1"></span>**Step 2.** Add "Execute C# script" action before the "Save Form" action in Form Submit rules. Navigate to **Developer → Form Submit**

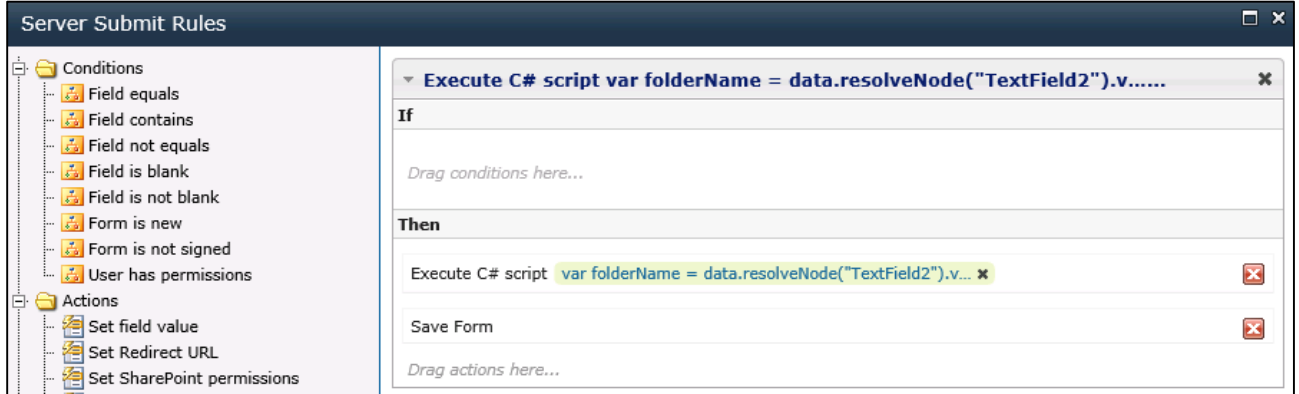

## **[Script](#page-8-0)**

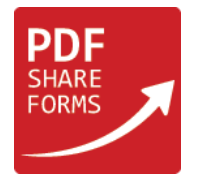

**Step 3.** Add "Execute script" action to the submit button. Choose button and navigate to **PDF Form Tools → Properties → Actions →** place "Execute script" action above "Submit to SharePoint" action.

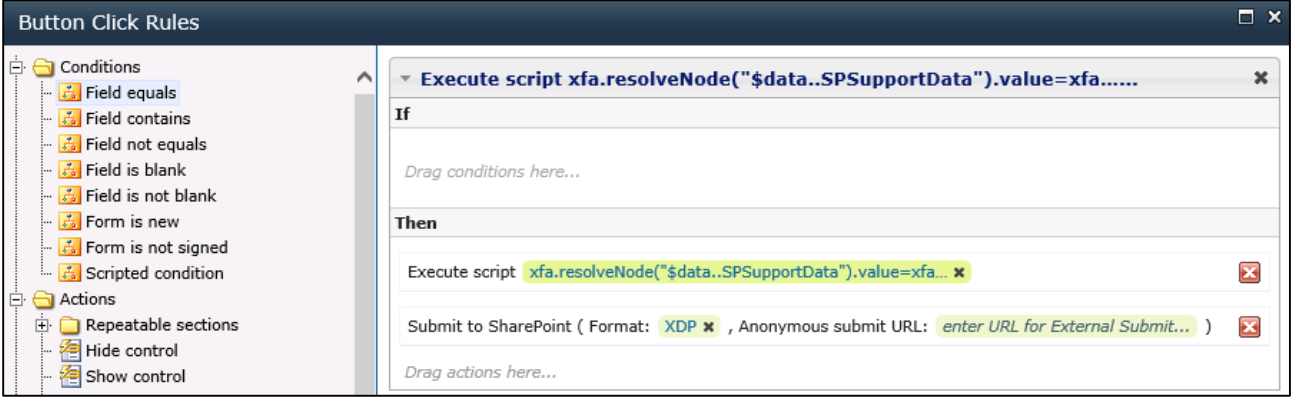

#### **Script**

```
xfa.resolveNode("$data..SPSupportData").value=xfa.resolveNode("$data..SPSupportData").value.replac
e(/"RootFolder":(["'])(\\?.)*?\1/g,"\"RootFolder\":\"/YourRootFolder/"+xfa.resolveNode("$data..Tex
tField2").value+"\"");
```
This code changes submit URL to save form into newly created folder.

**NOTE**: "**YourRootFolder**" is a part of your site`s library URL. For example: /sites/demo/Guides

**Step 4.** Deploy the template.

**Step 5.** Create a new form and fill in "TextField2".

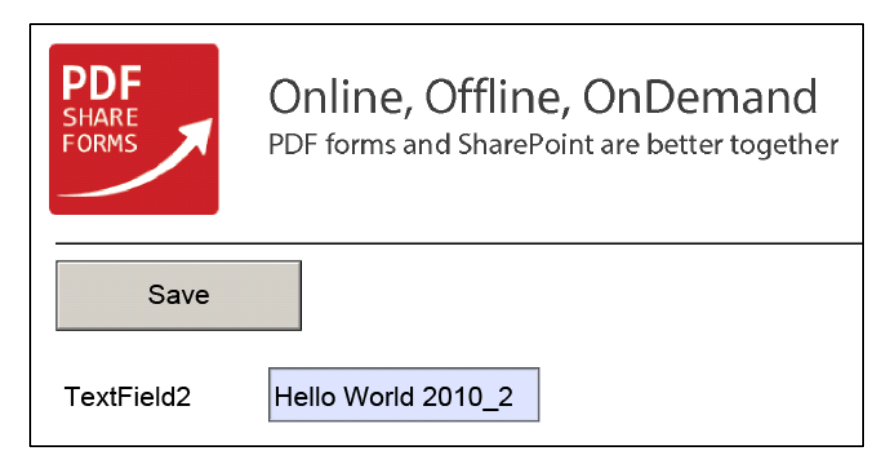

Submit the form.

**Step 6.** New folder is created and form is submitted into it.

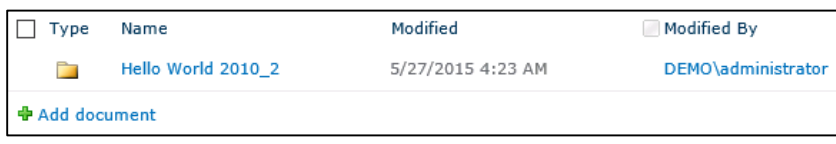

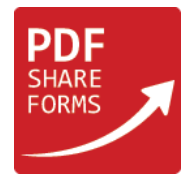

#### <span id="page-8-0"></span>"Execute C# script" action's script in the Form Submit rules

```
if (form.IsNew()) {
     var unsafeUpdate = currentWeb.AllowUnsafeUpdates;
      currentWeb.AllowUnsafeUpdates = true;
     var folderName = data.resolveNode("TextField2").value;
     var getExisting = 
currentWeb.GetFolder(String.Format("{0}/YourListName/"+data.resolveNode("TextField2").Value, 
currentWeb.Url));//this line of searches for a folder by its name
\frac{1}{1} If the folder does not exist then a new folder is created and the form will be submitted into it
     if(!getExisting.Exists){
       SPList list = currentWeb.Lists["YourListName"];//list name should be specified for a proper 
case
       SPListItem folder = list.AddItem(list.RootFolder.ServerRelativeUrl, 
SPFileSystemObjectType.Folder, folderName);
       folder.Update();
       data.GetSystemField("FolderID").Value= folder.UniqueId.ToString();
     }
      //if the folder exists then form is submitted into it
     else data.GetSystemField("FolderID").value= getExisting.UniqueId.ToString();
     currentWeb.AllowUnsafeUpdates = unsafeUpdate;
}
```
This script checks if the folder with the name that is taken form "TextField2" already exists. If the folder exists then the form will be submitted to the existing folder. If the folder does not exist then a new folder is created and the form will be submitted into it.

[Back to guide](#page-4-2) – static form

[Back to guide](#page-6-1) – dynamic form